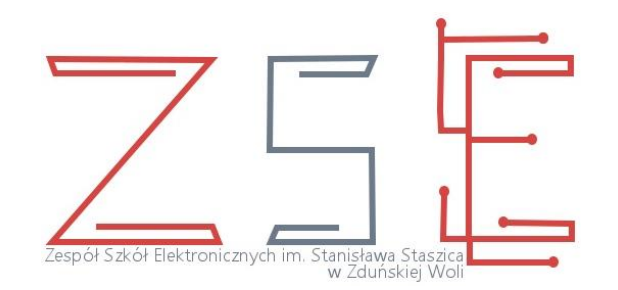

# **ZESPÓŁ SZKÓŁ ELEKTRONICZNYCH IM. STANISŁAWA STASZICA W ZDUŃSKIEJ WOLI**

# **SCENARIUSZ LEKCJI**

# **TWORZENIE SIECI PODSTAWOWA KONFIGURACJA ROUTERÓW Z WYKORZYSTANIEM OPROGRAMOWANIA**  *CISCO PACKET TRACER*

**OPRACOWAŁ**

**mgr inż. Krzysztof Janiak**

**Zawód:** TECHNIK INFORMATYK 351203

**Przedmiot:** Pracownia sieci komputerowych

**Temat lekcji:** Tworzenie sieci - podstawowa konfiguracja routerów z wykorzystaniem oprogramowania *Cisco Packet Tracer*.

**Czas lekcji:** 45 minut

#### **Efekty kształcenia:**

- 1) dobór oprogramowania użytkowego do realizacji określonych zadań;
- 2) stosowanie programów komputerowych wspomagających wykonywanie zadań;
- 3) konfigurowanie routerów i urządzeń zabezpieczających typu zapora sieciowa.

#### **1. Cel ogólny**

Celem lekcji jest zapoznanie uczniów z budową i zasadami działania oraz konfiguracji routerów sprzętowych. Zagadnienia te mają istotne znaczenie w przygotowaniu do realizacji zadań zawodowych z zakresu konfigurowania urządzeń sieciowych oraz zapewnienia ich bezpiecznej eksploatacji.

#### **2. Cele szczegółowe**

#### Uczeń rozumie:

- pojęcia związane z sieciami komputerowymi;
- model odniesienia ISO/OSI oraz TCP/IP.

#### Uczeń potrafi:

- opisać rolę routera w sieci komputerowej;
- opisać procedurę uruchamiania routera;
- opisać procedurę konfiguracji routera;
- połączyć komputer z routerem i nawiązać sesję;
- przy pomocy dwóch routerów połączyć dwie odległe sieci lokalne;
- skonfigurować interfejsy routera.

#### Uczeń zna:

- ogólne zasady adresacji sieci komputerowej;
- klasy adresów IP wraz z ich podziałem;
- podstawowe narzędzia diagnostyczne;
- zasady przypisywania adresów IP w sieci komputerowej.

#### **3. Środki dydaktyczne**

- zestaw komputerowy z projektorem multimedialnym (prezentacja);
- uczniowskie zestawy komputerowe;
- lokalna sieć komputerowa z dostępem do Internetu;
- oprogramowanie (symulator działania sieci), np.: *Cisco Packet Tracer*;
- ćwiczenia praktyczne;
- tablica.

#### **4. Metody nauczania**

- metoda podająca: wykład informacyjny z wykorzystaniem prezentacji multimedialnej;
- dyskusja dydaktyczna;
- metoda programowana: wykorzystanie oprogramowania *Cisco Packet Tracer*;
- metoda naśladowcza: wykonywanie zadań praktycznych jednocześnie z nauczycielem;
- metoda praktyczna: wykonywanie ćwiczeń laboratoryjnych przez uczniów.

#### **5. Formy realizacji**

Praca z całą klasą, praca w grupach, praca indywidualna.

#### **6. Przebieg lekcji**

#### Część organizacyjna

Powitanie uczniów, sprawdzenie listy obecności, przypomnienie treści omawianych na poprzedniej lekcji, sprawdzenie pracy domowej.

#### Część wprowadzająca

Przypomnienie informacji o sposobach uzyskiwania dostępu do Internetu oraz symulatorach sprzętu komputerowego.

#### Część właściwa

Omówienie budowy routera sprzętowego, procedury jego uruchomienia, konfiguracji, plików konfiguracyjnych. Prezentacja budowy routera, opis portów routera oraz ich przeznaczenia. Przedstawienie oprogramowania wspomagającego *Cisco Packet Tracer*. Wykonywanie przez uczniów notatek dotyczących tematu lekcji.

Połączenie w programie *Cisco Packet Tracer* routerów z komputerami za pomocą odpowiednio dobranych kabli i włączenie komputerów oraz routerów zgodnie z przedstawionym diagramem topologii sieci. Właściwe skonfigurowanie interfejsów routerów i komputerów zgodnie z adresacją sieci. Testowanie stworzonej sieci i weryfikacja jej konfiguracji z wykorzystaniem polecenia diagnostycznego *ping*. Indywidualna praca uczniów z ćwiczeniem laboratoryjnym dotyczącym konfiguracji routerów i hostów oraz przesłanie plików na adres e-mail nauczyciela.

## **Ćwiczenie do wykonania**

Twoim zadaniem jest wykonanie ćwiczenia dotyczącego konfigurowania routerów. Wyniki swoich prac należy umieścić w sprawozdaniu, stworzonym przy pomocy dobranego przez siebie oprogramowania użytkowego. Plik sprawozdania pod nazwą **router** nazwisko imię (format dowolny: \*.odt, \*.doc, \*.docx, \*.pdf), należy przesłać na adres e-mail nauczyciela lub przedstawić do oceny w innej formie uzgodnionej z nauczycielem.

## **Ćwiczenie 1.**

Uruchom program *Cisco Packet Tracer* i dokonaj skonfigurowania wybranego portu ethernetowego do pracy w sieci 192.168.0.0 z maską podsieci klasy C. Do interfejsu routera przypisz pierwszy adres z dostępnej puli. Przypisz ostatni adres z dopuszczalnej puli karcie sieciowej komputera. Połącz komputer z routerem przy pomocy odpowiedniego kabla sieciowego i sprawdź połączenie.

#### Część podsumowująca

Kontrola prawidłowego przesłania plików. Podsumowanie lekcji w postaci rozmowy i pytań sprawdzających opanowanie tematu lekcji. Zadanie pracy domowej. Wyłączenie komputerów, uporządkowanie stanowisk i zakończenie lekcji.

Przykładowe pytania sprawdzające opanowanie tematu lekcji przez uczniów

- 1) Jaką rolę w sieci pełni router?
- 2) Ile interfejsów musi posiadać router?
- 3) Z jakich elementów składa się procedura podstawowej konfiguracji routera?
- 4) Jakim poleceniem w CLI uruchamia się tryb konfiguracji globalnej?
- 5) Jakie polecenie służy do przypisania adresu IP na interfejsie?
- 6) Na którym interfejsie szeregowym wprowadza się polecenie ustalające częstotliwość zegara?
- 7) Co to jest routing statyczny?
- 8) W jakim celu stosuje się routing statyczny w sieci?

### **7. Literatura**

T. Klekot, K. Pytel, *Pracownia sieci komputerowych*, Wydawnictwa Szkolne i Pedagogiczne, Warszawa 2015.